IRIS FailSafe™ Sybase® Administrator's Guide

Document Number 007-3306-002

#### **CONTRIBUTORS**

Written by Susan Ellis Illustrated by Dany Galgani Production by Allen Clardy Engineering contributions by Padmanabhan Sreenivasan and Pablo Sanchez St Peter's Basilica image courtesy of ENEL SpA and InfoByte SpA. Disk Thrower image courtesy of Xavier Berenguer, Animatica.

© 1997, Silicon Graphics, Inc.— All Rights Reserved The contents of this document may not be copied or duplicated in any form, in whole or in part, without the prior written permission of Silicon Graphics, Inc.

#### RESTRICTED RIGHTS LEGEND

Use, duplication, or disclosure of the technical data contained in this document by the Government is subject to restrictions as set forth in subdivision (c) (1) (ii) of the Rights in Technical Data and Computer Software clause at DFARS 52.227-7013 and/or in similar or successor clauses in the FAR, or in the DOD or NASA FAR Supplement. Unpublished rights reserved under the Copyright Laws of the United States. Contractor/manufacturer is Silicon Graphics, Inc., 2011 N. Shoreline Blvd., Mountain View, CA 94043-1389.

Silicon Graphics, IRIS, and the Silicon Graphics logo are registered trademarks and IRIS FailSafe and IRIX are trademarks of Silicon Graphics, Inc. INFORMIX is a registered trademark of Informix Software, Inc. Oracle is a registered trademark of Oracle Corporation. NFS (Network File System) is a trademark of Sun Microsystems, Inc. Sybase is a registered trademark of Sybase, Inc.

IRIS FailSafe™ Sybase® Administrator's Guide Document Number 007-3306-002

## Contents

**List of Examples** v **List of Figures** vii **List of Tables** ix **About This Guide** xi Audience xi Structure of This Document xi Related Documentation xii Conventions Used in This Guide xiii **1. IRIS FailSafe Sybase Overview** 1 Sybase Failover 1 IRIS FailSafe Sybase SQL Server Monitoring 1 Sybase Database Agent 2 Monitoring Stored Procedure 3 Overview of Configuring IRIS FailSafe for Sybase 4 **2. Configuring IRIS FailSafe for Sybase** 5 Required Software 5 Planning Sybase Configuration 6 Choosing a Sybase Configuration 6 Example Sybase Configuration 7 Configuration Parameters for Sybase 7 Monitoring Sybase Servers 8 Customizing the Monitoring Stored Procedure 9 Adding Sybase Information to the Configuration File 9 Installing the Configuration File 10 Testing Sybase Failover 10

- **3. Configuration File Blocks for Sybase** 15 Sybase Application-Class Block 15 Sybase Blocks 16 Sybase Action and Action-Timer Blocks 20
- **A. Messages About Configuration File Errors** 23

# List of Examples

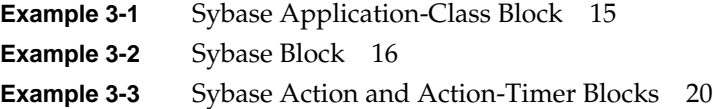

# List of Figures

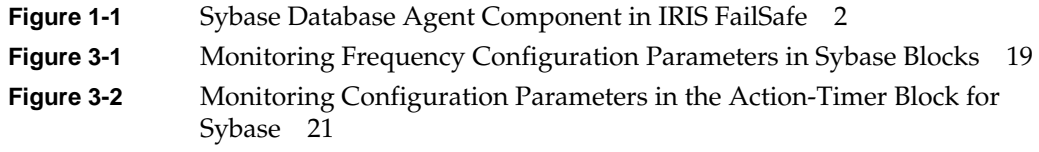

# List of Tables

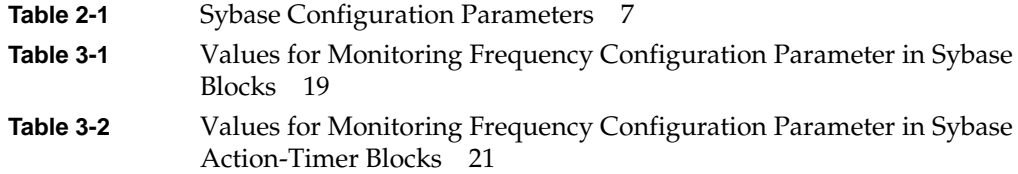

# About This Guide

This guide provides information about configuring IRIS FailSafe™ systems with the IRIS FailSafe Sybase® database option. This option enables Sybase database resources to be failed over from one node to another if a component fails. This guide is intended as a supplement to the information about configuring IRIS FailSafe included in the *IRIS FailSafe Administrator's Guide*.

This guide was prepared in conjunction with release 1.2 of the IRIS FailSafe Sybase option. It describes IRIS FailSafe Sybase software for Sybase 10 and Sybase 11. Sybase EBF 6990 for the SQL Server and EBF 7469 for the Backup Server (emergency bug fixes) were used to certify IRIS FailSafe on IRIX 6.4 systems.

#### **Audience**

This guide is written for system administrators who are responsible for configuring and administering an IRIS FailSafe system with the optional IRIS FailSafe Sybase software. These administrators must be familiar with Sybase configuration and stored procedures.

### **Structure of This Document**

This guide contains three chapters and an appendix:

- Chapter 1, "IRIS FailSafe Sybase Overview," describes the IRIS FailSafe components that are included in the IRIS FailSafe Sybase option. It also provides an overview of the steps required to add Sybase databases as highly available services to an IRIS FailSafe cluster.
- Chapter 2, "Configuring IRIS FailSafe for Sybase," explains the procedures for adding Sybase databases as highly available services.
- Chapter 3, "Configuration File Blocks for Sybase," contains reference information for the Sybase blocks in IRIS FailSafe configuration files.
- Appendix A, "Messages About Configuration File Errors," explains the error messages and warnings from the *ha\_cfgverify* command that are related to Sybase.

#### **Related Documentation**

For Sybase installation information, see the *Sybase SQL Server™ Installation Guide for Silicon Graphics IRIX.*

Besides this guide, other documentation for the IRIS FailSafe system includes

- *IRIS FailSafe Administrator's Guide*
- *IRIS FailSafe Programmer's Guide*
- *IRIS FailSafe INFORMIX Administrator's Guide* (IRIS FailSafe INFORMIX® option)
- *IRIS FailSafe Oracle Administrator's Guide* (IRIS FailSafe Oracle® option)

The IRIS FailSafe reference pages are:

- ha\_admin(1M)
- ha\_appmon(1M)
- ha\_cfgchksum(1M)
- ha\_cfginfo(1M)
- ha\_cfgverify(1M)
- ha\_exec(1M)
- ha\_hbeat(1M)
- ha\_ifa(1M)
- ha\_ifmx(1M) (IRIS FailSafe INFORMIX option)
- ha\_killd(1M)
- ha\_nc(1M)
- ha\_orcl(1M) (IRIS FailSafe Oracle option)
- ha\_spng(1M)
- ha\_sybs(1M) (IRIS FailSafe Sybase option)
- http\_ping(1M) (IRIS FailSafe Web option)
- macconfig(1M)
- $h$ a.con $f(4)$
- failsafe(7M)

Release notes are included with each IRIS FailSafe product. The names of the release notes are as follows:

ha\_base release notes for IRIS FailSafe

ha\_ sybs release notes for IRIS FailSafe Sybase

## **Conventions Used in This Guide**

These type conventions and symbols are used in this guide:

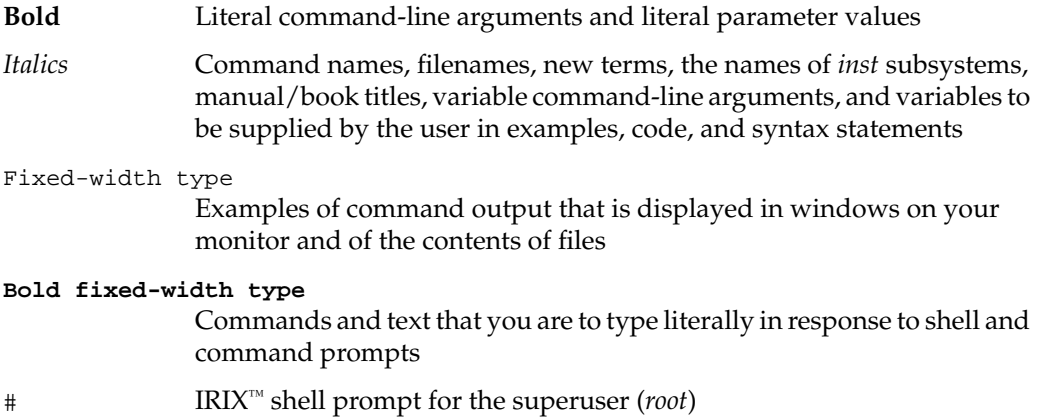

*Chapter 1*

## 1. IRIS FailSafe Sybase Overview

This chapter provides information about the components that are added to the base IRIS FailSafe product by the IRIS FailSafe Sybase option, and assumes that you are familiar with the basic components of IRIS FailSafe described in Chapter 1 of the *IRIS FailSafe Administrator's Guide*. This chapter also lists the steps you take to add Sybase SQL Servers to the highly available services that are failed over on an IRIS FailSafe cluster. The major sections in this chapter are as follows:

- "Sybase Failover" on page 1
- "IRIS FailSafe Sybase SQL Server Monitoring" on page 1
- "Overview of Configuring IRIS FailSafe for Sybase" on page 4

#### **Sybase Failover**

IRIS FailSafe provides high availability for Sybase SQL Servers by monitoring them and quickly failing them over to the other node in the cluster if a failure is detected and IRIS FailSafe has been configured to fail over when a failure is detected. The clients connected to the Sybase SQL Servers that have been failed over experience a disconnection. It is the client's responsibility to handle the disconnection by trying to reconnect until the SQL Servers (now on the other node) respond. Refer to Chapter 1 of the *IRIS FailSafe Administrator's Guide* for more information about the interruption of services for clients.

#### **IRIS FailSafe Sybase SQL Server Monitoring**

The IRIS FailSafe Sybase option includes three components that perform monitoring of Sybase SQL Servers: the monitoring script */var/ha/actions/ha\_sybs\_lmon*, the database agent */usr/etc/ha\_sybs*, and a Sybase stored procedure called *sp\_failsafe\_mon*. IRIS FailSafe Sybase does not monitor Sybase Backup Servers, but it can be used to start and shutdown Sybase Backup Servers. (This is controlled by the optional backup-server parameters in sybase blocks in the configuration file */var/ha/ha.conf*. See the section "Sybase Blocks" in Chapter 3 for more information.)

#### **Sybase Database Agent**

The IRIS FailSafe Sybase option includes a database agent, */usr/etc/ha\_sybs*, which monitors Sybase SQL Servers to determine their liveliness. It interacts with other IRIS FailSafe components as shown in Figure 1-1.

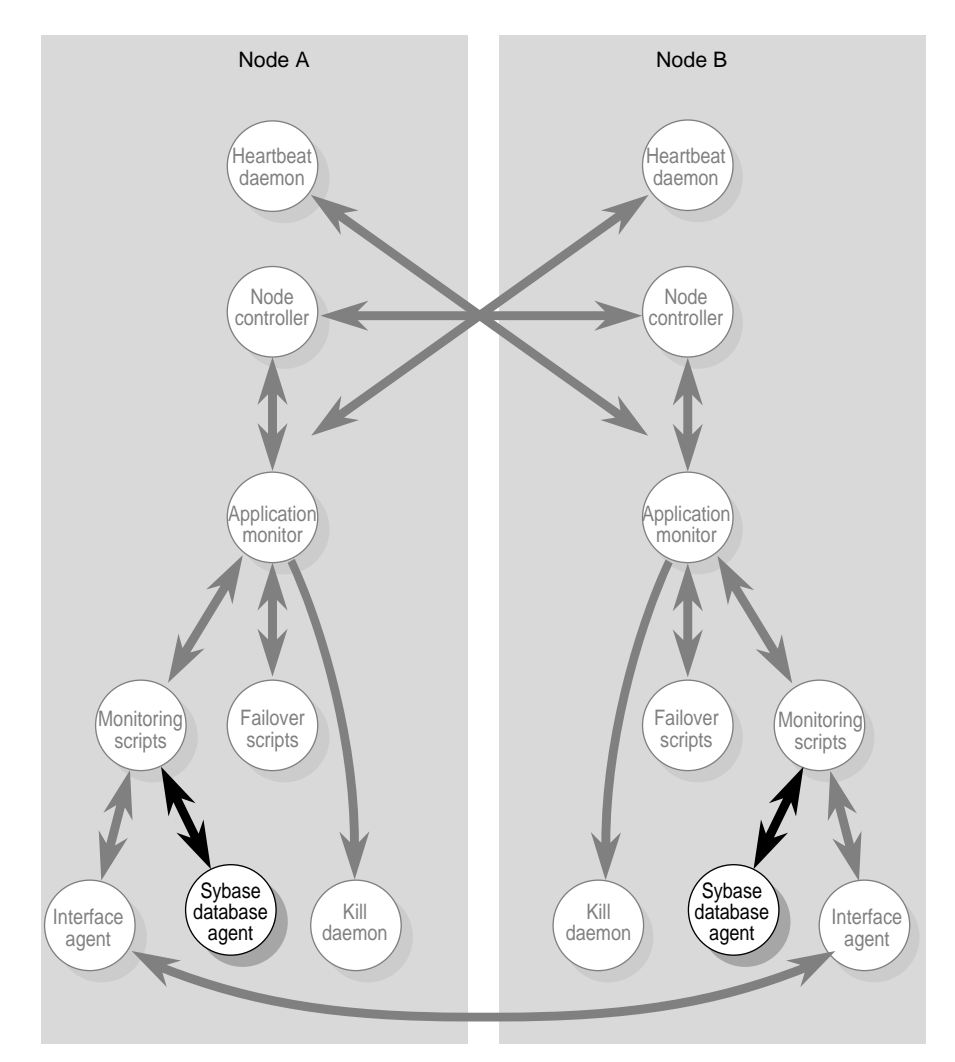

Figure 1-1 Sybase Database Agent Component in IRIS FailSafe

For each SQL Server listed in the */var/ha/ha.conf* configuration file, *ha\_sybs* opens a connection to the SQL Server and periodically executes a monitoring stored procedure called *sp\_failsafe\_mon* to determine if the SQL Server is running (see the next section, "Monitoring Stored Procedure," for more information about the monitoring stored procedure). Depending on the value returned by *sp\_failsafe\_mon*, *ha\_sybs* determines the health of the SQL Server being monitored.

If *ha\_sybs* detects a failure, it takes one of two actions, based on the value of the db-avail configuration parameter:

- If db-avail is **low**, *ha\_sybs* reports the failure with a message in */var/adm/SYSLOG*.
- If db-avail is **high**, *ha\_sybs* exits. The application monitor detects that *ha\_sybs* isn't running and reports a local monitoring failure to the node controller. Based on the states of the nodes in the cluster, the node controller determines the actions to be taken, which may include failing over the services on the node to the other node.

Because *ha\_sybs* is a multi-threaded processes, you may see several instances of it running on a system simultaneously when you look at the output of the *ps* command.

#### **Monitoring Stored Procedure**

When the Sybase database agent *ha\_sybs* starts monitoring, it looks for the stored procedure *sp\_failsafe\_mon*. If it is not found, *ha\_sybs* installs a default stored procedure *sp\_failsafe\_mon* in the sybsystemprocs database. This default stored procedure is very simple and not very intrusive to the Sybase SQL Server. It executes a query on an object in the sybsystemprocs database. If the query succeeds it returns 0. If it fails returns 1. The SQL code of the default *sp\_failsafe\_mon* is as follows:

```
if exists (select name from sysobjects where
                type = 'S'' and name = "sysobjects")
         return 0
else
         return 1
```
You can replace this default stored procedure with a different stored procedure. See the section "Customizing the Monitoring Stored Procedure" in Chapter 2 for more information.

#### **Overview of Configuring IRIS FailSafe for Sybase**

To configure an IRIS FailSafe cluster for failover of Sybase databases, follow these steps:

- 1. Install, configure, and test the base IRIS FailSafe software as described in the *IRIS FailSafe Administrator's Guide*.
- 2. Install additional software if required. See the section "Required Software" in Chapter 2.
- 3. Choose how to configure Sybase software and databases on the disks. See the section "Planning Sybase Configuration" in Chapter 2.
- 4. If desired, replace the default monitoring stored procedure with a customized stored procedure. See the section "Customizing the Monitoring Stored Procedure" in Chapter 2.
- 5. Add Sybase information to the configuration file, */var/ha/ha.conf*. See the section "Adding Sybase Information to the Configuration File" in Chapter 2.
- 6. Install the new configuration file. See the section "Installing the Configuration File" in Chapter 2.
- 7. Test Sybase failover. See the section "Testing Sybase Failover" in Chapter 2.

## 2. Configuring IRIS FailSafe for Sybase

This chapter provides information about configuring the IRIS FailSafe Sybase database option for use on IRIS FailSafe systems. The major sections in this chapter are as follows:

- "Required Software" on page 5
- "Planning Sybase Configuration" on page 6
- "Customizing the Monitoring Stored Procedure" on page 9
- "Adding Sybase Information to the Configuration File" on page 9
- "Installing the Configuration File" on page 10
- "Testing Sybase Failover" on page 10

#### **Required Software**

The required software Sybase failover is as follows:

Sybase database software

See the guide *SYBASE SQL Server™ Installation Guide for Silicon Graphics IRIX* (Sybase document ID 34080-01-1002-01) for information.

**Note:** For correct operation of IRIS FailSafe Sybase, the file *ctlib.loc* must exist in the *locales* directory for your language. For example, the location of the English file is *\$SYBASE/locales/us\_english/iso\_1/ctlib.loc*. After installing Sybase and building the SQL Server, ensure that the file for your chosen locale is present; its absense is fatal and difficult to troubleshoot.

base IRIS FailSafe software

See the section "Installing the IRIS FailSafe Software" in Chapter 2 of the *IRIS FailSafe Administrator's Guide* for a complete list of required base software.

• IRIS FailSafe Sybase software

The software subsystem is *ha\_sybs.sw.base*.

#### **Planning Sybase Configuration**

The subsections below talk about choosing the location of key Sybase files and Sybase databases and the need for customizing certain Sybase files. They also describe a sample configuration of Sybase files and the configuration parameters for this configuration.

#### **Choosing a Sybase Configuration**

In configuring Sybase on an IRIS FailSafe cluster, consider location of these components:

- Sybase software (\$SYBASE)
- Sybase runserver files in their default location, *\$SYBASE/install/RUN\_sqlServerName* where the variable *sqlServerName* is the name of an SQL Server
- Sybase databases (including all data files)

All the items above are specified for each Sybase SQL Server. Therefore, you have the flexibility to use different copies of each component, for example Sybase software for each SQL Server (Sybase software for one SQL Server must be identical on both nodes).

To plan an IRIS FailSafe configuration for Sybase, you must answer these questions:

- What is the primary node of each SQL Server?
- Do all SQL Servers use the same Sybase software or not?

After answering all of the questions above, follow these guidelines for each SQL Server to decide whether to use shared or non-shared disks for each of the Sybase components for that SQL Server:

- Sybase software can be on a shared disk or replicated on non-shared disks (it must be identical on each disk).
- Sybase runserver files can be on a shared disk or replicated on non-shared disks (the files must be identical on each disk).
- Sybase databases must be on one or more XFS filesystems or XLV logical volumes that are on shared disks.

**Note:** Typically databases are not built on filesystems due to data integrity issues. It is recommended that XLV logical volumes be used as raw devices for your database physical devices.

When configuring highly available SQL Servers, the Sybase runserver files must be located in the *\$SYBASE/install* directory. Their filenames must be of the form RUN\_*sqlServerName*. This is the default name and location used by Sybase—do not customize this pathname.

#### **Example Sybase Configuration**

For a simple Sybase configuration with one SQL Server called SYBASE\_11 whose primary node is xfs-ha2, an example configuration is as follows:

Sybase software

On a shared disk with \$SYBASE set to */usr/sybase*.

Sybase runserver file

Stored in *\$SYBASE/install/RUN\_SYBASE\_11* on the shared disk.

Sybase Backup Server

Called SYB\_BACKUP with runserver file *\$SYBASE/install/RUN\_SYB\_BACKUP* on the shared disk.

Sybase database files (master, sybsystemprocs, data) On a filesystem on a shared disk and mounted at */shsybs* on xfs-ha2.

#### **Configuration Parameters for Sybase**

Table 2-1 lists the label and configuration parameters for the Sybase database in the configuration described in the previous section, "Example Sybase Configuration."

Table 2-1 Sybase Configuration Parameters

| Label or<br><b>Parameter</b> | <b>Example Value</b> | <b>Comments</b>                                 |
|------------------------------|----------------------|-------------------------------------------------|
| database label               | SYBASE 11            | The value is the name of the Sybase SQL Server. |
| release-dir                  | /usr/sybase          | The value is the value of \$SYBASE.             |

| Label or<br><b>Parameter</b> | <b>Example Value</b> | <b>Comments</b>                                                                                                    |
|------------------------------|----------------------|----------------------------------------------------------------------------------------------------|
| master-db-fs                 | shsybs11             | The value is the label for one (any one) of the<br>filesystems that is used by the database. (See the<br>section "Sybase Blocks" in Chapter 3 for more<br>information.) The server-node of the filesystem's<br>volume must be the primary node of the database. |
| backup-server                | SYB BACKUP           | The value is the name of the Backup Server.                                                                                                    |

**Table 2-1 (continued)** Sybase Configuration Parameters

#### **Monitoring Sybase Servers**

FailSafe/Sybase provides two ways of monitoring Sybase servers. Users specify which monitoring method they prefer in the sybase block of the FailSafe configuration file.

If the user specifies monitoring level 1, FailSafe does Sybase server process monitoring. FailSafe/Sybase checks if the specific Sybase server process is running or not. If this method of monitoring is used in conjunction with Sybase shutdown option 3, users are not required to the specify their Sybase user password (*sa-passwd*) entry in the FailSafe configuration file.

For details about adding information to the FailSafe configuration block, and about the Sybase user password entry and shutdown options, see "Sybase Blocks" on page 16.

To specify monitoring level 1, users have to change the Sybase server startup script, *\$SYBASE/install/RUN\_sqlServerName*. In the example below, assume this script is */usr/sybase/install/RUN\_SYBASE\_11*. It contains the *dataserver* command and its options. The **-s** option to the dataserver command must be specified before the **-d** option. Also, the **-s** option argument (Sybase server name) must be in the first 80 characters of the command line. This change is also required if the Sybase shutdown option is set to 3 in the sybase block in the FailSafe configuration file. For example, this command

/usr/sybase/bin/dataserver -d/shsybs -sSYBASE\_11 \ -e/usr/sybase/install/errorlog\_SYBASE\_11 -i/usr/sybase

must be changed to read:

/usr/sybase/bin/dataserver -sSYBASE\_11 -d/shsybs \ -e/usr/sybase/install/errorlog\_SYBASE\_11 -i/usr/sybase

#### **Customizing the Monitoring Stored Procedure**

If you need more complex monitoring than is provided by the default monitoring stored procedure (see the section "Monitoring Stored Procedure" in Chapter 1) you can create your own monitoring stored procedure. A customized monitoring stored procedure must meet the following requirements:

- It must be called *sp\_failsafe\_mon*.
- It must be installed in the sybsystemprocs database.
- It must return a value of 0 if it executed successfully and a value of 1 if it failed.
- It must meet a maximum execution time requirement, which is specified by the db-timeout parameter in the sybase block of *ha.conf*.

For more information on Sybase stored procedures, see the *SQL Server Transact-SQL User's Guide* (Sybase document ID 32300-01-1000-03).

### **Adding Sybase Information to the Configuration File**

The procedure for creating a configuration file that includes Sybase configuration information is described below. The procedure assumes that a configuration file that doesn't include Sybase has been created, installed, and tested as described in the *IRIS FailSafe Administrator's Guide*. Using the procedure, you add information to a copy of the configuration file. Installing the configuration file as */var/ha/ha.conf* on both nodes is described in the section "Installing the Configuration File" in this chapter.

- 1. Copy the file */var/ha/ha.conf* to any directory on one of the nodes in the cluster.
- 2. Add all of the volumes that will be used for Sybase to the copy of *ha.conf* if they are not already specified in *ha.conf*. Be sure to specify the devname-owner, devname-group, and devname-mode parameters for volumes used as raw devices for Sybase database data. See the sections "Logical Volume Configuration" in Chapter 2 and "Volume Blocks" in Chapter 4 of the *IRIS FailSafe Administrator's Guide* for more information.
- 3. Add all of the filesystems that will be used for Sybase to the copy of *ha.conf* if they are not already specified in *ha.conf*. See the section "Filesystem Blocks" in Chapter 4 of the *IRIS FailSafe Administrator's Guide* for more information.
- 4. Append a copy of */var/ha/templates/ha.conf.sybase* to the end of the copy of the configuration file.
- 5. Complete the block called "application-class sybase." See the section "Sybase Application-Class Block" in Chapter 3 and the comments in the file for information.
- 6. Replicate the "sybase" block so that there is one sybase block for each SQL Server.
- 7. Using the configuration parameter choices you made in the section "Planning Sybase Configuration" in this chapter and the information in the section "Sybase Blocks" in Chapter 3, prepare each of the sybase blocks.
- 8. Using information in the section "Sybase Blocks" in Chapter 3, prepare the "action sybase" and "action-timer sybase" blocks.
- 9. Check the configuration file with the *ha\_cfgverify* command:
	- # **/usr/etc/ha\_cfgverify** *copy\_filename*

See the section "Verifying the Configuration File" in Chapter 4 of the *IRIS FailSafe Administrator's Guide* for information about checking configuration with *ha\_cfgverify*.

#### **Installing the Configuration File**

To install the new version of the configuration file */var/ha/ha.conf* on each node, follow the steps described by "Procedure C" in Chapter 7 of the *IRIS FailSafe Administrator's Guide*.

#### **Testing Sybase Failover**

Follow this procedure to test Sybase configuration and failover:

- 1. Comment out all of the Sybase related blocks in */var/ha/ha.conf* on one node. Do not comment out the blocks for the filesystems and volumes used for Sybase.
- 2. Copy the copy of *ha.conf* from step 1 to the other node.
- 3. Test the failover of the volumes and filesystems that are used by Sybase and are on shared disks using the procedures in "Testing Volumes" and "Testing Filesystems" in Chapter 5 of the *IRIS FailSafe Administrator's Guide*.
- 4. Bring up both nodes in the cluster so that they are running IRIS FailSafe and are in normal state.

5. Bring up each SQL Server on its primary node using these commands (or the equivalent for your shell):

```
# su - unix-user
# setenv SYBASE release-dir
# release-dir/install/startserver -frelease-dir/install/RUN_sqlServerName
```
Variables *unix-user* and *release-dir* are the values of the parameters in *ha.conf* with these names for the SQL Server you are starting up; *sqlServerName* is the label for the sybase block in *ha.conf* for this SQL Server.

(You can identify the primary node of an SQL Server by looking at its master-db-vol or master-db-fs. The volume block for master-db-vol or the volume on which master-db-fs resides lists the server-node for the volume. This is the primary node for the SQL Server.)

6. Bring up each Backup Server (if any) on its primary node using these commands (or the equivalent for your shell):

```
# release-dir/install/startserver -frelease-dir/install/RUN_backup-server
```
*backup-server* is the values of the parameter in *ha.conf* with this name for the Backup Server you are starting up.

7. Check that you can successfully access each of the SQL Servers by entering the *isql* command for each SQL Server:

# *release-dir***/bin/isql -U** *sa-user* **-P** *sa-passwd* **-S** *sqlServerName*

*sa-user* and *sa-passwd* are the values of the parameters in *ha.conf* with these names for the SQL Server you are starting up. *sqlServerName* is the name of the SQL Server you are starting up and is also the label for the sybase block in *ha.conf* for this SQL Server. If you get the *isql* prompt, the SQL Server is accessible.

8. If you created a custom stored procedure for monitoring (*sp\_failsafe\_mon*), test it from *isql*. At the *isql* prompt enter:

```
> use sybsystemprocs
> go
> sp_failsafe_mon
> go
(return status = 0)
```
If the return status is not 0, check whether all the conditions you want to monitor are met. You may need to debug the custom stored procedure and make sure that it returns the appropriate values.

9. Exit *isql* by entering:

> **exit**

- 10. Shut down each SQL Server. See the *SYBASE SQL Server System Administration Guide* (Sybase document ID 32500-01-1000-03) for information on shutting down SQL Servers.
- 11. Enter this command on one node to shut down IRIS FailSafe on that node:

```
# /etc/init.d/failsafe stop
```
Wait for this command to complete before proceeding.

12. Enter this command on the other node to shut down IRIS FailSafe on that node:

# **/etc/init.d/failsafe stop**

- 13. Uncomment all of the Sybase blocks in */var/ha/ha.conf* on one node.
- 14. Copy the copy of *ha.conf* from step 13 to the other node.
- 15. Enter this command on each node to start up IRIS FailSafe:

```
# /etc/init.d/failsafe start
```
16. Verify that each node is in normal state by giving this command on each node:

```
# /usr/etc/ha_admin -i
ha_admin: Node controller state normal
```
If either node is not in normal state, wait 30 seconds and try the command again.

- 17. Check that each of the SQL Server started up by accessing each of the SQL Servers using the *isql* command you used in step 7.
- 18. For the first SQL Server listed in *ha.conf* (the first sybase block) that has the db-avail parameter set to **high**, shut down this SQL Server.
- 19. Check that IRIS FailSafe fails over all SQL Servers and all other highly available services on the node on which you shut down the SQL Server to the other node. For example, to check for Sybase processes, enter this command:

```
# ps -ef | egrep sybase
 sybase 27963 1 0 Jul 12 ? 0:00 /bin/sh
/usr/sybase/install/RUN_SYB_BACKUP
 sybase 27965 27963 0 Jul 12 ? 0:00
/usr/sybase/bin/backupserver -SSYB_BACKUP
-e/usr/subase/install/backuplog
 sybase 27955 27942 0 Jul 12 ? 0:17
/usr/sybase/bin/dataserver -d/usr/sybase/master.dat -sSYBASE_11
-e/usr/subase/install/errorlog
```

```
 sybase 27957 27942 0 Jul 12 ? 0:15
/usr/sybase/bin/dataserver -d/usr/sybase/master.dat -sSYBASE_11
-e/usr/subase/install/errorlog
 sybase 27959 27942 0 Jul 12 ? 0:19
/usr/sybase/bin/dataserver -d/usr/sybase/master.dat -sSYBASE_11
-e/usr/subase/install/errorlog
sybase 27942 1 0 Jul 12 ? 0:00 /bin/sh
/usr/sybase/install/RUN_SYBASE_11
```
The example shows the processes for the SQL Server SYBASE\_11 and the Backup Server SYB\_BACKUP.

**Note:** The parent "dataserver" process spawns children to perform asynchronous I/O for the RDBMS instance. These children are also named "dataserver." Please contact Sybase Technical Support to tune the number of asynchronous I/O threads.

20. Confirm that the node on which you shut down the SQL Server is in standby state:

```
# /usr/etc/ha_admin -i
ha_admin: Node controller state standby
```
21. On the node that is now in standby state, enter this command to return it to normal state:

```
# /usr/etc/ha_admin -rf
```
- 22. Check that the highly available services that failed over in step 19 are stopped on the backup node and restarted on their original node.
- 23. For each of the remaining SQL Servers listed in *ha.conf* whose db-avail parameter is set to **high**, repeat steps 18 through 22 to verify that they fail over properly when shut down.

## 3. Configuration File Blocks for Sybase

Sybase configuration parameters must be specified in the */var/ha/ha.conf* configuration file. Sections in this chapter describe each Sybase specific block that must be added and the configuration parameters within each of those blocks. The sections are as follows:

- "Sybase Application-Class Block" on page 15
- "Sybase Blocks" on page 16
- "Sybase Action and Action-Timer Blocks" on page 20

The examples in this chapter show the Sybase configuration file blocks for the example discussed in the sections "Example Sybase Configuration" and "Configuration Parameters for Sybase" in Chapter 2.

#### **Sybase Application-Class Block**

Example 3-1 shows the application-class block in a Sybase configuration.

**Example 3-1** Sybase Application-Class Block application-class sybase { server-node = xfs-ha1 agent = /usr/etc/ha\_sybs }

The application-class sybase block contains these configuration parameters:

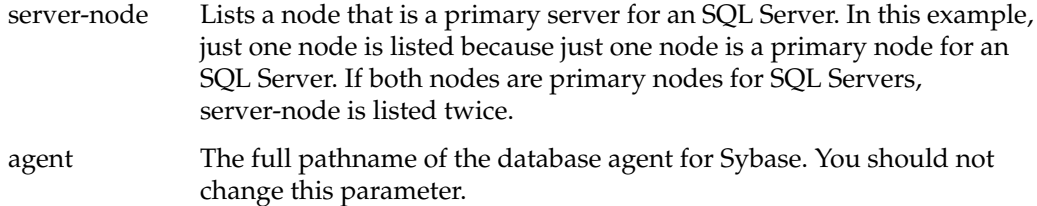

#### **Sybase Blocks**

IRIS FailSafe configuration files contain one sybase block for each SQL Server that is a highly available service.

Example 3-2 shows an example sybase block.

```
Example 3-2 Sybase Block
sybase SYBASE_11
{
     master-db-fs = shsybs11
    backup-server-network-name = SYB_BACKUP
    backup-server-name = SYB_BACKUP
    unix-user = sybase
    sa-user = sa
    sa-passwd = sa_p
    release-dir = /usr/sybase
     shutdown-options = 2
     monitoring-level = 2
     db-avail = high
     db-probe-time = 120
    db-timeout = 120
     start-monitor-time = 300
    db-retry-count = 1
}
```
The label for the sybase block, SYBASE\_11 in this example, is the name of the SQL Server. The other parts of this guide refer to this as the *sqlServerName*. Configuration parameters used in sybase blocks are as follows:

master-db-vol

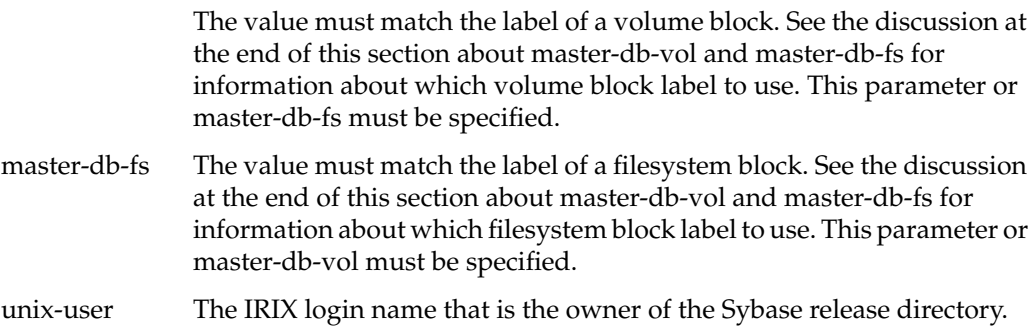

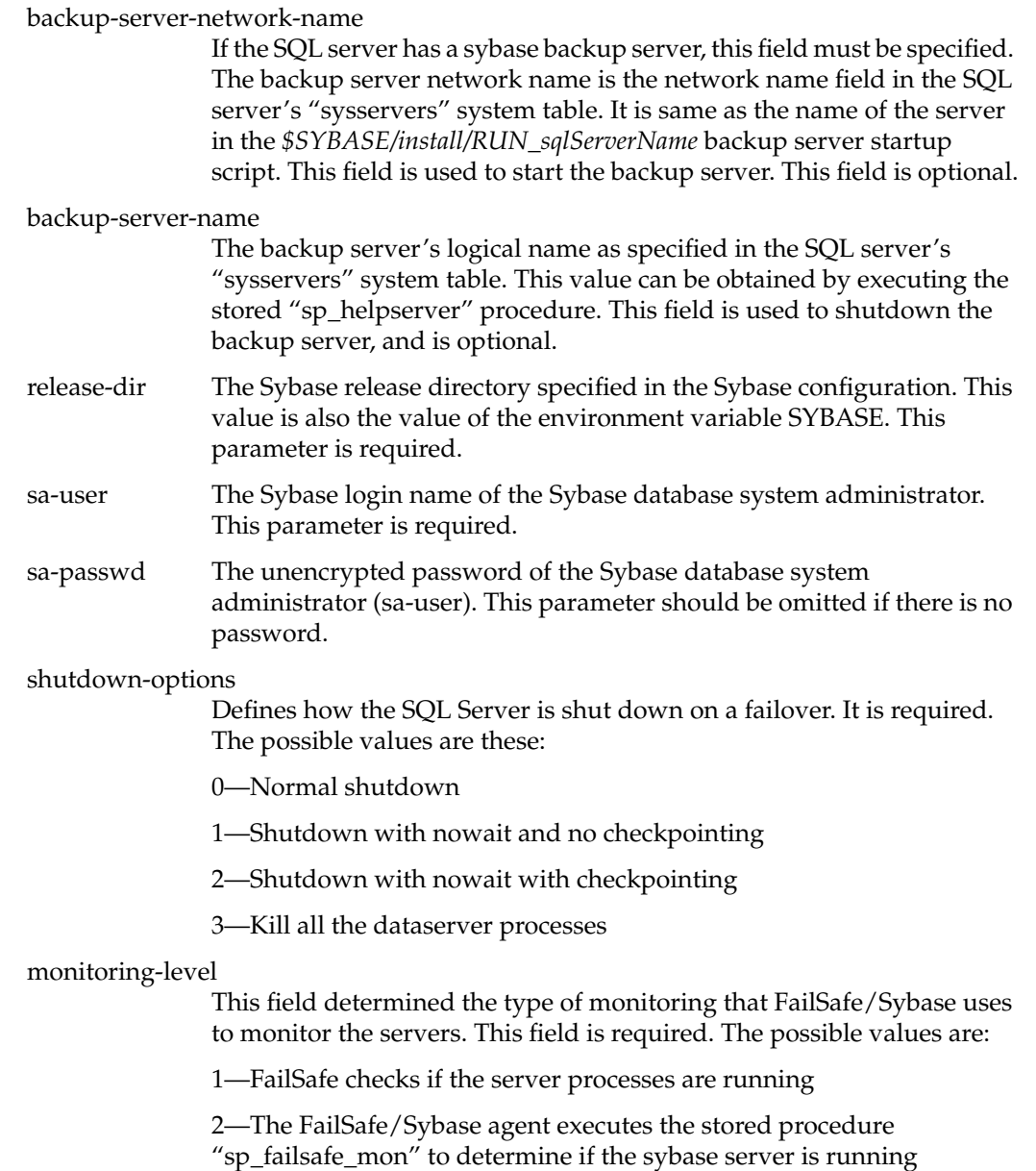

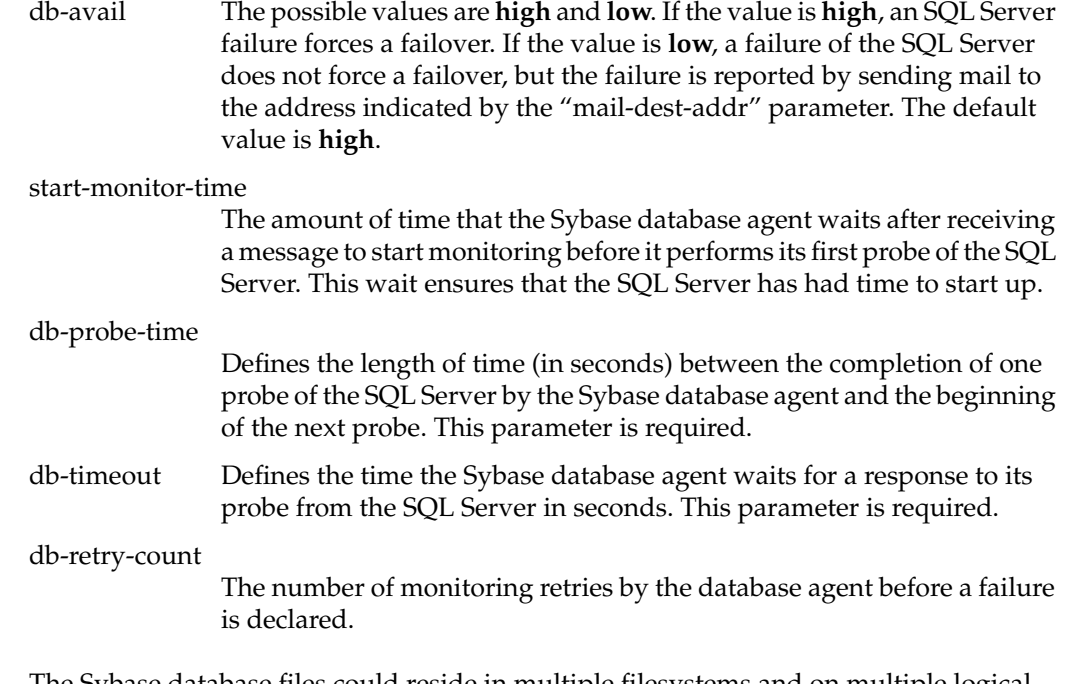

The Sybase database files could reside in multiple filesystems and on multiple logical volumes. You must choose one of these filesystems or volumes to be the "master" and specify it as the value of master-db-fs or master-db-vol. Typically it should be the volume or filesystem where *master.dat* resides. The sybase blocks do not list all filesystems and volumes that are part of the SQL Server. However, the configuration file must list all volumes and filesystems used by each SQL Server in volume and filesystem blocks (see the sections "Volume Blocks" and "Filesystem Blocks" in Chapter 2 of the *IRIS FailSafe Administrator's Guide* for information on these blocks). The IRIS FailSafe system uses the volume and filesystem blocks as a specification of the shared storage that must be online prior to bringing up the SQL Server.

Figure 3-1 shows the monitoring frequency parameters in each sybase block. They control the monitoring of an SQL Server by the Sybase database agent.

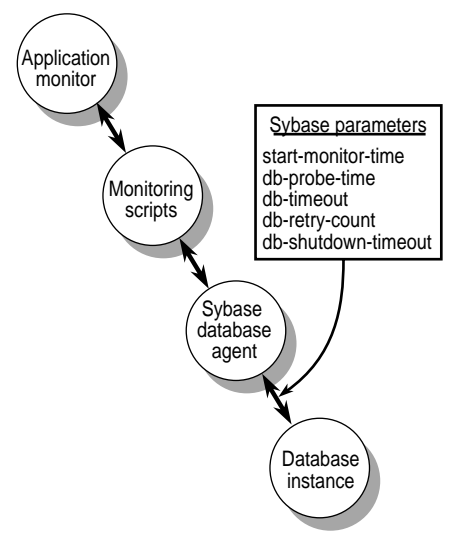

**Figure 3-1** Monitoring Frequency Configuration Parameters in Sybase Blocks

Table 3-1 lists each of these monitoring frequency parameters and their suggested values. It also describes relationships between different parameters and the rounding that occurs for some parameter values.

| <b>Parameter</b>                     | <b>Suggested</b><br>Value | <b>Comments</b>                                                                        |
|--------------------------------------|---------------------------|----------------------------------------------------------------------------------------|
| start-monitor-time<br>(sybase block) | 300                       | Rounded to the nearest ten seconds. The minimum value is<br>the value of long-timeout. |
| db-probe-time                        | 120                       | Rounded to the nearest ten seconds.                                                    |
| db-timeout                           | 120                       | Rounded to the nearest ten seconds.                                                    |
| db-retry-count                       |                           | The minimum value is 1.                                                                |

**Table 3-1** Values for Monitoring Frequency Configuration Parameter in Sybase Blocks

#### **Sybase Action and Action-Timer Blocks**

Example 3-3 shows the action and action-timer blocks for Sybase. The action block specifies the pathnames of the local monitoring script and the action-timer block specifies monitoring timing and timeout values for the monitoring of the Sybase database agent by the application monitor.

```
Example 3-3 Sybase Action and Action-Timer Blocks
action sybase
{
         local-monitor = /var/ha/actions/ha_sybs_lmon
}
action-timer sybase
{
         start-monitor-time = 300
         lmon-probe-time = 60
         lmon-timeout = 30
         retry-count = 2
}
```
The parameters used in action and action-timer blocks for Sybase are as follows:

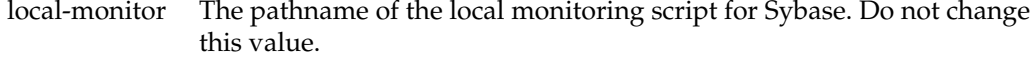

start-monitor-time

Specifies the amount of time that the application monitor waits before it starts using the local monitoring script to monitor the Sybase database agent. The value of this parameter should be greater than or equal to the largest value specified for start-monitor parameters in any of the sybase blocks and it should be greater than or equal to the value of long-timeout.

lmon-probe-time

Local monitoring of the Sybase agent is done this often (in seconds).

#### lmon-timeout

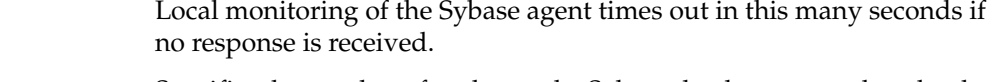

retry-count Specifies the number of probes to the Sybase database agent done by the monitoring script. This value doesn't affect the lmon-timeout value.

Figure 3-2 shows the monitoring parameters in the "action-timer sybase" block. They control the monitoring of the Sybase database agent by the local monitoring script.

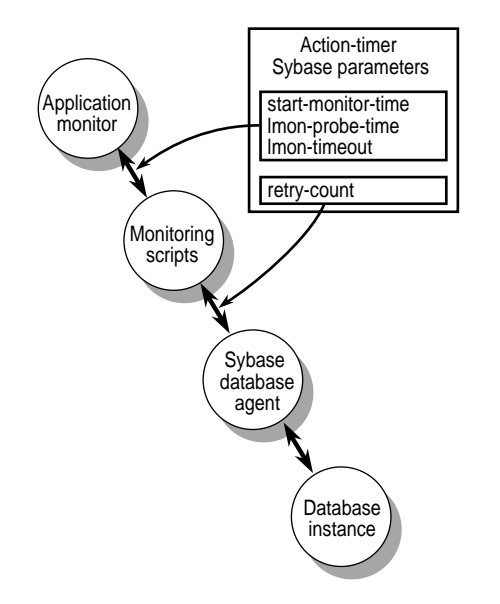

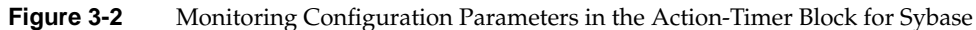

Table 3-2 lists each of these monitoring parameters and their suggested values. It also describes relationships between different parameters and the rounding that occurs for some parameter values.

| <b>Parameter</b>                           | <b>Suggested</b><br>Value | <b>Comments</b>                                                                                                    |  |  |
|--------------------------------------------|---------------------------|----------------------------------------------------------------------------------------------------|--|--|
| start-monitor-time<br>(action-timer block) | 300                       | The minimum value is the value of long-timeout. Should be<br>greater than or equal to the largest of the values specified for<br>start-monitor-time in any of the sybase blocks. |  |  |
| lmon-probe-time                            | 60                        |                                                                                                    |  |  |
| lmon-timeout                               | 30                        |                                                                                                    |  |  |
| retry-count                                | 2                         | This value does not affect the lmon-timeout value. The<br>minimum value is 1.                                                                                                    |  |  |

**Table 3-2** Values for Monitoring Frequency Configuration Parameter in Sybase Action-Timer Blocks

The length of time it takes the database agent to access SQL Servers is variable, so you have to be very careful in choosing the monitoring time values so that you do not get false failovers. The values suggested as defaults are just a start point if using the default stored procedure.

While tuning the monitoring time parameters, it is a good idea to define db-avail as **low**, so that if there is a monitoring failure IRIS FailSafe does not failover. A message is logged in the */var/adm/SYSLOG* file, so you know that a failover would have occurred if db-avail had been set to **high**.

## Messages About Configuration File Errors

This appendix lists the error messages and warnings that can appear as output of the *ha\_cfgverify* command that are related to Sybase configuration. Other messages are described in Appendix A of the *IRIS FailSafe Administrator's Guide*.

**Note:** *ha\_cfgverify* generates warnings when a possible error exists, but it is unable to determine for sure. You must check each warning manually. A warning could indicate invalid IRIS FailSafe configuration.

ha\_cfgverify: No sybase section present in the file

There is a Sybase application-class entry but there is no sybase block.

ha\_cfgverify: sybase <SQL\_Server> section: sa-passwd entry is missing. Assuming no sa-passwd

This is not an error. Because the optional sa-passwd entry is missing, IRIS FailSafe assumes that there is no password for the Sybase database system administrator.

ha\_cfgverify: sybase <SQL\_Server> section must have db-avail entry ha\_cfgverify: sybase <SQL\_Server> section must have db-probe-time entry ha\_cfgverify: sybase <SQL\_Server> section must have db-retry-count entry ha\_cfgverify: sybase <SQL\_Server> section must have db-timeout entry ha\_cfgverify: sybase <SQL\_Server> section must have either master-db-vol or master-db-fs entry ha\_cfgverify: sybase <SQL\_Server> section must have release-dir entry ha\_cfgverify: sybase <SQL\_Server> section must have sa-user entry ha\_cfgverify: sybase <SQL\_Server> section must have shutdown-options entry ha\_cfgverify: sybase <SQL\_Server> section must have start-monitor-time entry ha\_cfgverify: sybase <SQL\_Server> section must have unix-user entry

A mandatory parameter is missing from the sybase block.

ha\_cfgverify: sybase <SQL\_Server> section: db-avail entry <value> must be either "high" or "low"

You must set the db-avail parameter to **high** (an SQL Server failure causes a failover) or **low** (an SQL Server failure doesn't cause a failover).

ha\_cfgverify: sybase <SQL\_Server> section: shutdown-options <value> must be either 0, 1, 2, or 3

The values for the shutdown-options parameters are **0** (normal shutdown), **1** (shutdown with nowait and no checkpointing), **2** (shutdown with nowait with checkpointing), and **3** (kill the server processes).

ha\_cfgverify: sybase <SQL\_Server> section: unix-user entry <user name> is invalid

The system failed to get a password file entry for the user specified as unix-user.

ha\_cfgverify: sybase <SQL\_Server>: the master-db-fs entry <filesystem> is invalid

The master-db-fs entry must match the label of a filesystem block.

ha\_cfgverify: sybase <SQL\_Server>: the master-db-vol entry <volume> is invalid

The master-db-vol entry must match the label of a volume block.

ha\_cfgverify: Warning: sybase <SQL\_Server> section: release-dir entry directory> is invalid

The specified directory is not accessible or is not a directory or the underlying filesystem may not be mounted.

ha\_cfgverify: sybase <SQL\_Server>: monitoring-level must be either 1 or 2

The valid values for the monitoring level field are 1 and 2.

### **Tell Us About This Manual**

As a user of Silicon Graphics products, you can help us to better understand your needs and to improve the quality of our documentation.

Any information that you provide will be useful. Here is a list of suggested topics:

- General impression of the document
- Omission of material that you expected to find
- Technical errors
- Relevance of the material to the job you had to do
- Quality of the printing and binding

Please send the title and part number of the document with your comments. The part number for this document is 007-3306-002.

Thank you!

### **Three Ways to Reach Us**

- To send your comments by **electronic mail**, use either of these addresses:
	- On the Internet: techpubs@sgi.com
	- For UUCP mail (through any backbone site): *[your\_site]*!sgi!techpubs
- To **fax** your comments (or annotated copies of manual pages), use this fax number: 650-965-0964
- To send your comments by **traditional mail**, use this address:

Technical Publications Silicon Graphics, Inc. 2011 North Shoreline Boulevard, M/S 535 Mountain View, California 94043-1389